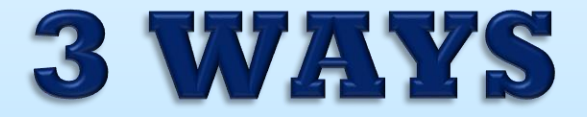

#### **YOU CAN GET STARTED WITH**

### RE-ENIROLLMIEN

#### **AND COMPLETE YOUR STUDENTS REGISTRATION**

### **HTTPS://PARENTCONNECT.CNUSD.K12.CA.US**

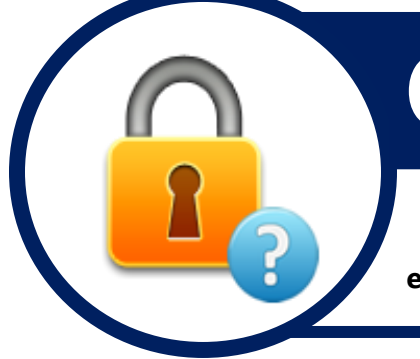

# GET YOUR LOG IN INFORMATION

**If you do not already know your PIN # and/or PASSWORD to log into Parent Connect, select the NEED YOUR LOG IN INFORMATION link and enter your EMAIL that is on file and the system will send the information**

# LEARN THE PROCESS

**CNUSD has posted Online Tutorials for Parents/Guardians to assist with the Online Re-Enrollment process. You can find them on the Parent Connect website under Q Parent Connect How To.**

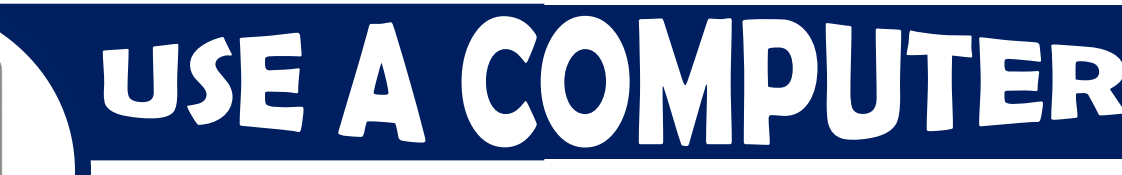

**Online Re-Enrollment must be completed on a computer.** 

**CNUSD has available resources to assist with accessing the Online Re-Enrollment process:** 

**PARENT CENTER, SCHOOL SITE KIOSK/LAB, DISTRICT OFFICE**

*Any additional questions? Contact your student's school site*